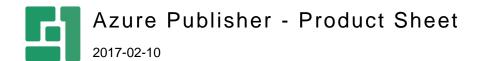

### Take Your Website to the Cloud

If you have a popular website, you may eventually face a challenge of keeping serving the content to visitors quickly and without a failure.

A common solution is to have multiple "clone" websites that handle load balancing. Plus, having website instances running in different parts of the world, you can point, for example, visitors from Australia to a website instance in South East Asia and Canadians to a North American one, which always makes sure an optimal response time.

You can have a website running locally on WebMatrix, on Microsoft Azure, your ISP server, anywhere and its multiple website copies in Microsoft Azure or Windows Servers fine-tuning the setup to your geographical or load-balancing needs.

All you have to do is to ensure that the changes you make on your "source" website are synchronized to your websites in the cloud.

And this is where the Azure Publisher add-on comes in handy allowing you to publish these changes to a Microsoft Azure blob storage.

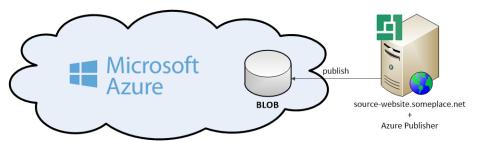

From there, multiple location-friendly website copies on target servers can read and update accordingly.

The user-friendly administrative tools for managing the publication are integrated into the CMS Console.

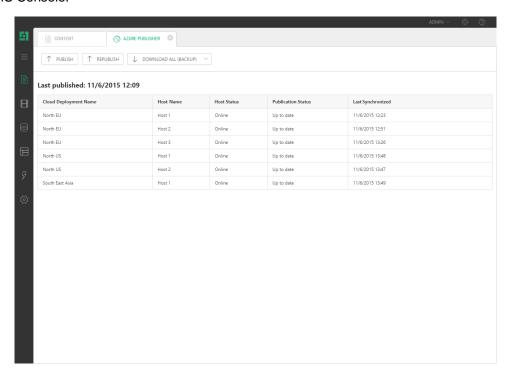

All you need to do is to provide information on your Azure storage account, and from now on, whenever you change something on your website, simply publish it to the blob storage and monitor the progress as you go.

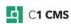

# **Features**

The following are major features of the Azure Publisher add-on:

- Synchronization to multiple instances
- Various options for the source website
- Publish profiles
- File transformation rules
- Quick synchronization
- Status information
- Synchronization progress monitoring
- Subscriptions for various deployment scenarios
- Website download
- Plugin API
- Blob change log

# Synchronization to Multiple Instances

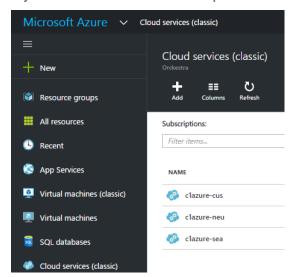

Do you have one or more copies of your website on target servers?

Actually, it doesn't matter, provided that they use the same storage and are "read-only" or have Azure-aware code.

So you can be sure that the latest version of your website is always available to visitors from various parts of the world.

## Various Options for the Source Website

Do you run your original website locally on WebMatrix, remotely in the cloud on Microsoft Azure or on your ISP server?

No matter where you website is running, with Azure Publisher aboard you can always have changes published to target servers.

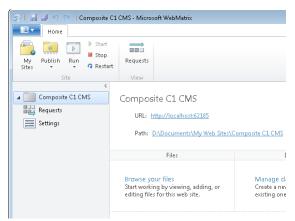

### **Publish Profiles**

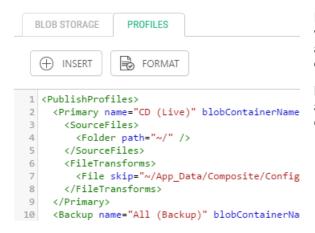

Do you want to upload the parts of the website to some other blob container along with the default "publish everything" option?

Make use of publish profiles and set up any number of backups to various blob containers.

### File transformation rules

Need to exclude or replace some files when copying the website data to a blob storage?

Transformation rules are at your service. Define what to skip and what to overwrite for each publish profile.

```
CPublishProfiles>
CPrimary name="CD (Live)" blobContainerName="data" downloadable=".

CSourceFiles>
CFOIder path="~/" />

//SourceFiles>
CFOIder path="~/" />

//SourceFiles>
CFOIder path="~/" />
CFOIder path="~/" />
CFOIder path="~/" />
CFOIder path="~/" />
CFOIder path="~/" />
CFOIder path="~/" />
CFOIder path="~/" />
CFOIder path="~/" />
CFOIder path="~/" />
CSOURCEFILES>
CFOIder path="~/" />
CSOURCEFILES>
CFOIder path="~/" />
CSOURCEFILES>
CFOIder path="~/App_Data/Composite/DataStores" />
CFOIder path="~/App_Data/Composite/ApplicationState/Serializer

C/SourceFiles>
CFOIder path="~/App_Data/Composite/ApplicationState/Serializer

C/SourceFiles>
CFOIder path="~/App_Data/Composite/ApplicationState/Serializer

C/SourceFiles>
CFOIder path="~/App_Data/Composite/ApplicationState/Serializer

C/SourceFiles>
CFOIder path="~/App_Data/Composite/ApplicationState/Serializer

CFOIDER PATH COMPOSITE/ApplicationState/Serializer

CFOIDER PATH COMPOSITE/ApplicationState/Serializer

CFOIDER PATH COMPOSITE/ApplicationState/Serializer

CFOIDER PATH COMPOSITE/ApplicationState/Serializer

CFOIDER PATH COMPOSITE/ApplicationState/Serializer

CFOIDER PATH COMPOSITE/ApplicationState/Serializer

CFOIDER PATH COMPOSITE/ApplicationState/Serializer

CFOIDER PATH COMPOSITE/ApplicationState/Serializer

CFOIDER PATH COMPOSITE/ApplicationState/Serializer

CFOIDER PATH COMPOSITE/ApplicationState/Serializer

CFOIDER PATH COMPOSITE/ApplicationState/Serializer

CFOIDER PATH COMPOSITE/ApplicationState/Serializer

CFOIDER PATH COMPOSITE/ApplicationState/Serializer

CFOIDER PATH COMPOSITE/ApplicationState/Serializer

CFOIDER PATH COMPOSITE/ApplicationState/Serializer

CFOIDER PATH COMPOSITE/ApplicationState/Serializer

CFOIDER PATH COMPOSITE/ApplicationState/Serializer

CFOIDER PATH COMPOSITE/ApplicationState/Serializer

CFOIDER PATH COMPOSITE/ApplicationState/Serializer

CFOIDER PATH COMPOSITE/ApplicationState/Serializer

CFOIDER PATH COMPOSITE/ApplicationState/Serializer

CFOIDER PATH COMPOSITE/ApplicationState/Serializer

CFOIDER PATH COMPOSI
```

# Quick Synchronization

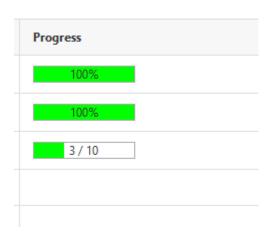

Wondering how long it will take to synchronize changes?

The first synchronization might take a while depending on the size of your website.

All the further changes will normally take a short time because only the files that have been changed will be synchronized.

### Status Information

Do you want to know whether it is about time to update your website instances in the cloud?

The information about their update statuses will help you decide.

#### Last published: 11/6/2015 12:09

| Cloud Deployment Name | Host Name | Host Status | Publication Status |
|-----------------------|-----------|-------------|--------------------|
| North EU              | Host 1    | Online      | Up to date         |
| North EU              | Host 2    | Online      | Up to date         |
| North EU              | Host 3    | Online      | Up to date         |
| North US              | Host 1    | Online      | Up to date         |
| North US              | Host 2    | Online      | Up to date         |
| South East Asia       | Host 1    | Online      | Up to date         |

### **Progress Monitoring**

| Host Name | Host Status | Publication Status |
|-----------|-------------|--------------------|
| Host 1    | Online      | Up to date         |
| Host 2    | Updating    | Started            |
| Host 3    | Online      | Pending            |

Interested in what websites have been already updated or how much is left to synchronize after you click Publish?

The progress is being monitored and presented to you real-time - just watch.

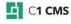

# Subscriptions for Various Deployment Scenarios

Do you own a single-instance website on a target server? Use the cheapest subscription for the single-site scenario.

Want a scaled-out option with more instances of the same website? Pay more to get more.

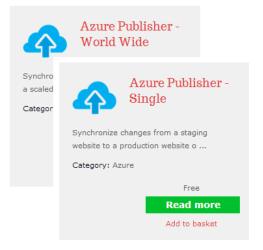

### Website Download

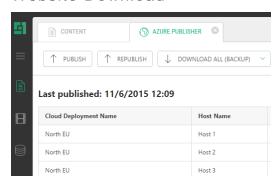

Publishing changes from the "staging" website to the "production" website? How about making a "staging" website from the "production" website first?

Download a "production" website from a blob storage to the host of your choice.

Then make changes on this "staging" setup and publish the changes back.

# Plugin API

Looking to modify files uploaded with Azure Publisher when publishing or do some specific operations before or after the synchronization?

Make use of the plugin API which allows developers to hook into the publish flow and make changes to uploaded files.

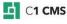

# Blob Change Log

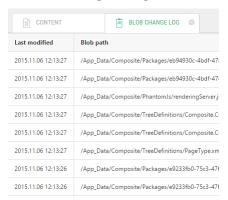

Need to know exactly what website files have been uploaded as modified when you publish changes to a blob storage? Or wondering exactly when a specific file has been changed?

Why not look up those in the blob change log?

It will show you when and what right in the CMS Console of your "source" website.

# **Price Information**

You can get the Azure Publisher add-on as a part of one of the C1 CMS service plans.

For information about the plans, please see <a href="http://c1.orckestra.com/Plans">http://c1.orckestra.com/Plans</a>.